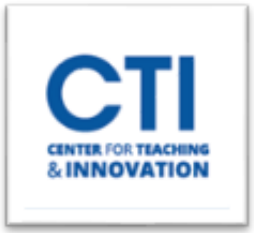

## Joining a Session in Collaborate

1. Click on the **Session Options Menu** to **Join the session**. If there are multiple occurrences, just verify you are clicking on the correct day/time (Figure 1).

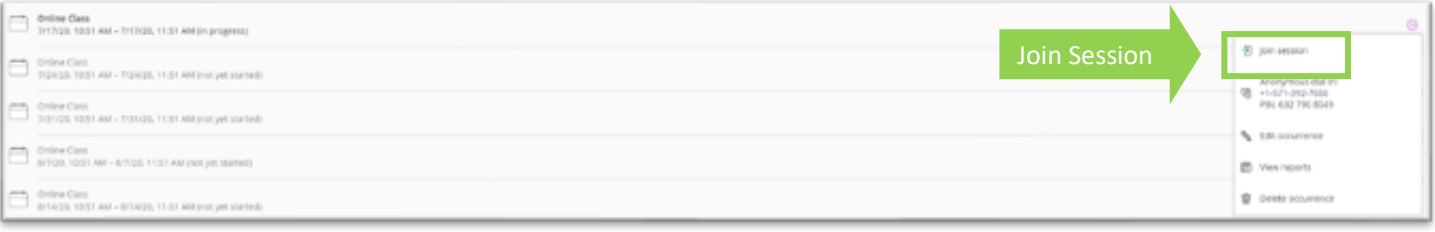

**FIGURE 1**

2. Once you Join the Session you will be presented with a **Welcome Screen** in a browser window (Figure 2).

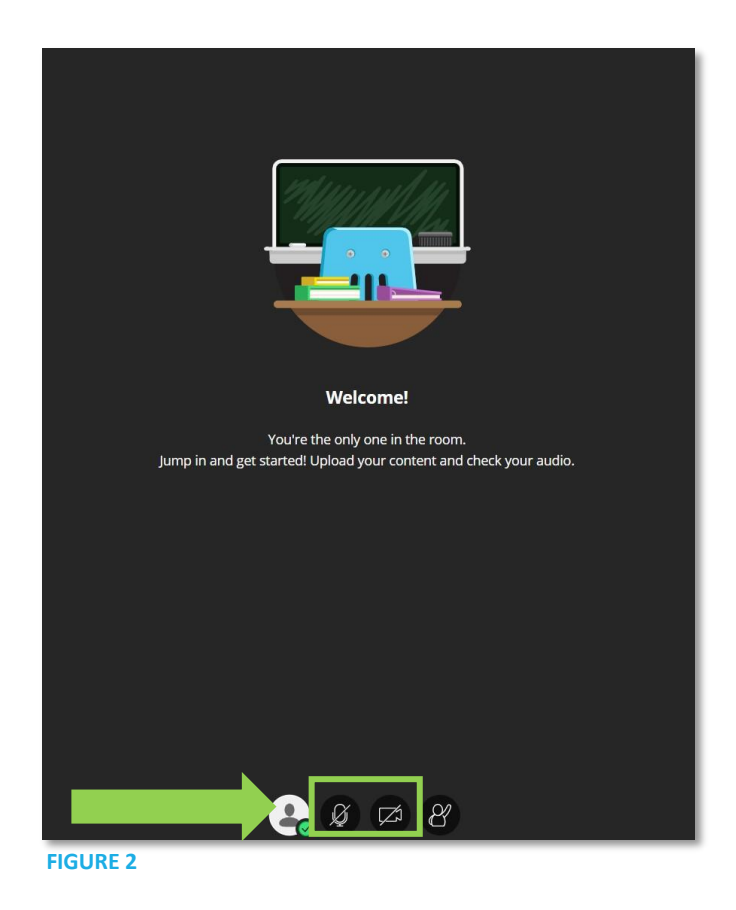

3. By default, when you begin or enter a session you and your participants are muted, and videos are off. You can turn your **Audio on** by clicking on the **Microphone Icon.** Click on the **Camera Icon** to turn your **Camera on** (Figure 2).